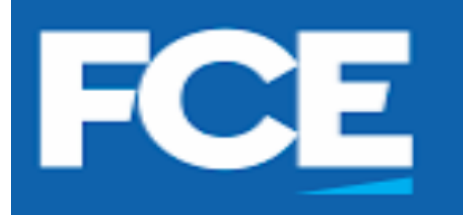

**REUNIÓN EN TEAMS**

## **COMO CAMBIAR LA FECHA DE EXPIRACIÓN DE LA GRABACIÓN DE UNA**

**FACULTAD DE CIENCIAS ECONÓMICAS** 

**UNRC** 

**Servicios** 

**Informáticos** 

● Cuando usted graba una reunión en algún equipo de Ms-Teams, verá que al cargar el mismo en las publicaciones del grupo, aparece debajo una fecha de expiración de este. Por lo tanto, si usted desea conservar el mismo, deberá realizar un cambio en la configuración, de modo tal que, o bien nunca expire o bien lo haga en una fecha determinada.

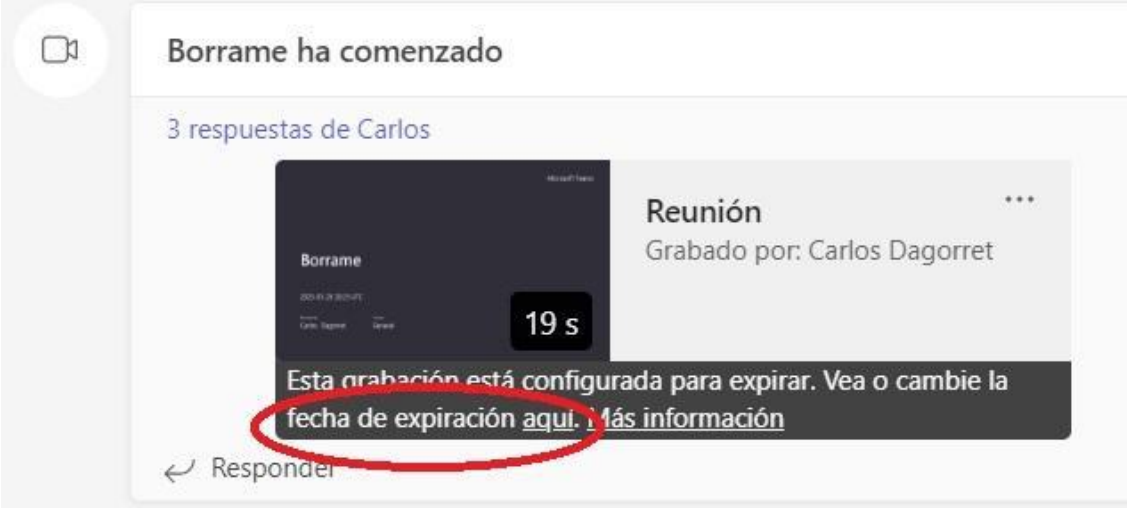

● El archivo del video lo encontrará en la carpeta "Recordings" o como le hubiera llamado el Propietario del equipo, algunos suelen colocarle "Grabaciones". Puede encontrarlo dentro de la pestaña "Archivos".

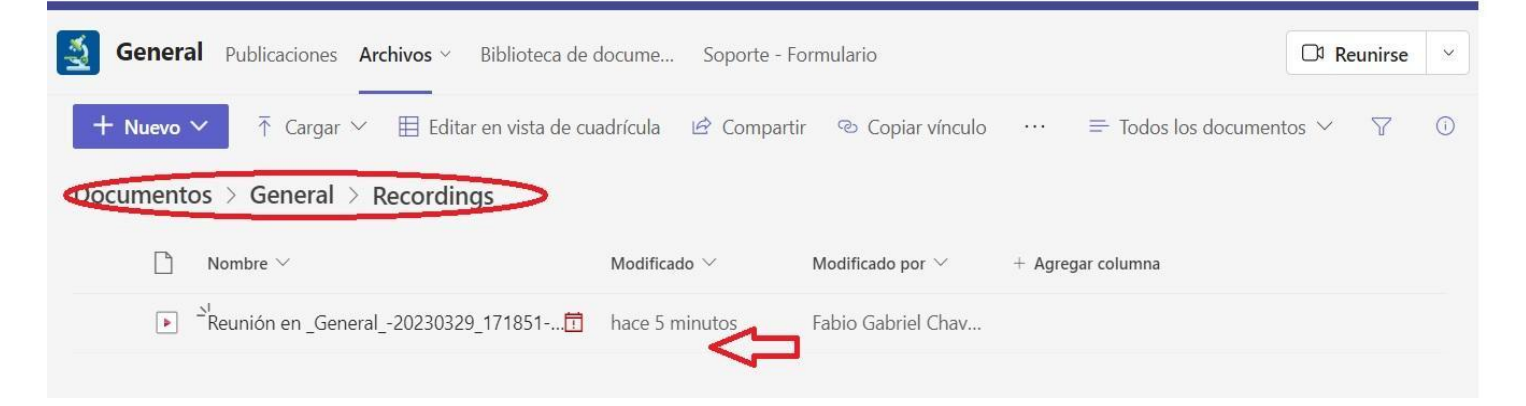

Luego seleccione el archivo de video de la reunión que quiere modificar.

● De este modo aparecerá en su navegador, en el espacio que tiene reservado en la nube de de la FCE. En la barra de direcciones aparecerá el nombre de su equipo. Recuerde que para poder acceder a estas características debe ser Propietario del equipo.

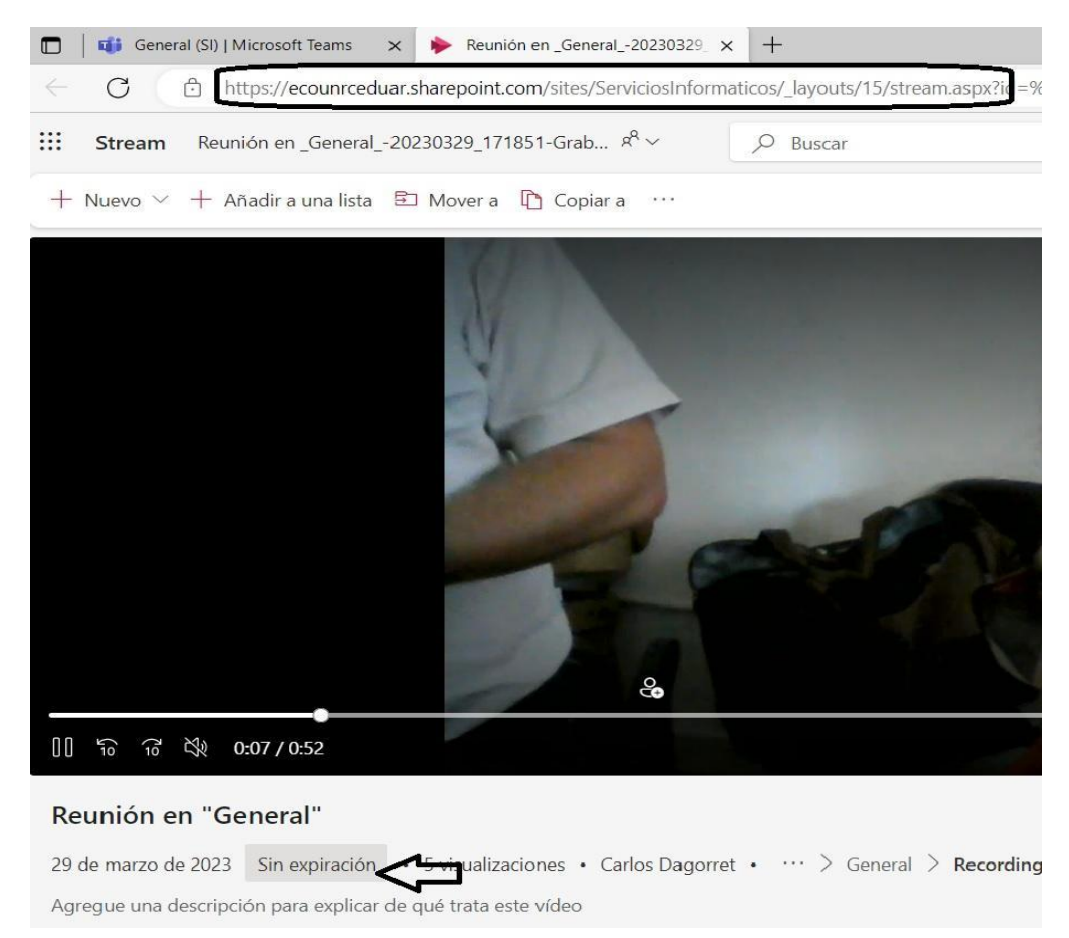

● En la parte inferior del video, al lado de la fecha de grabación, verá un texto donde figura el tiempo de expiración de este. Al hacer click sobre él se desplegará un menú contextual que dará las opciones disponibles.

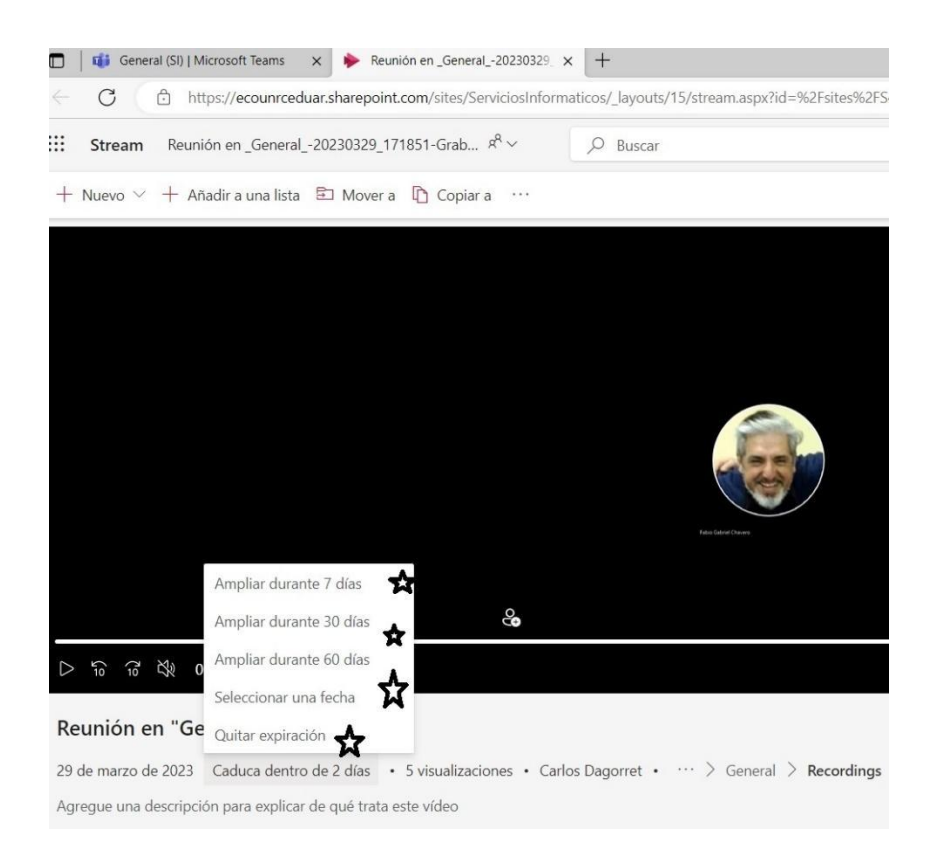

● Allí verá las opciones disponibles que por defecto aparece en "60 días", con posibilidades de cambiarlas a 7, 30, o 60 días; o bien colocar una fecha de expiración determinada (que puede seleccionar desde un calendario desplegable); o bien "quitar la fecha de expiración" para que dure ilimitadamente.

Aclaración importante: todos estos cambios a la configuración de las reuniones puede realizarlos si es Propietario del equipo. Así también, tenga en cuenta que los archivos de las reuniones no deben haber sido borrados o que pertenezcan a otro equipo

Debe tener en cuenta:.

- Si usted quiere, y dispone de los archivos de las reuniones anteriores descargadas en su computador personal, puede volver a cargarlos con el botón de "Cargar" y ahí colocar la fecha de caducidad que desee.
- Si se borra el equipo, se borra todo el contenido del mismo.
- Desde el centro de administración se puede recuperar el equipo o parte del contenido borrado, en un plazo de 30 días.
- Si se requiere la recuperación de algún elemento o del equipo completo, por borrado accidental, contacte al Equipo de Servicios Informáticos

Este Documento fue Producido por Fabio Chiavero y [Carlos Dagorret](mailto:dagorret@gmx.com) para Servicios Informáticos de la Facultad de Ciencias Económicas, de la Universidad Nacional de Río Cuarto.

Río Cuarto, Marzo del 2023.

.